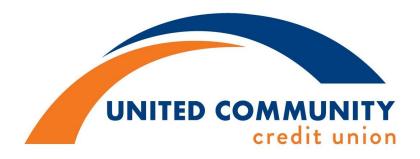

## **HOME BANKING INSTRUCTIONS**

Welcome to "**HOME BANKING**," We hope you will be pleased with the convenience of this product. If you have any problems accessing your account or have any questions about this product please contact us at **217-224-1093** or **1-800-243-8424**.

## www.myuccu.com

Your **Logon ID** is your member number.

Your **Security Code** is the **last four digits of your social security number**. This will be the primary person on the account. Click "Ok"

After signing in you will be taken through several steps to enroll in enhanced authentication.

**Step one** will involve selecting a security phrase. This is to be unique to you and you will see them only when you are having difficulty logging on to the system or if you are using a computer you normally don't use. After selecting this you will need to click "NEXT" to proceed.

**Step Two** will involve selecting three challenge questions and providing the answers. <u>Make sure you remember these.</u> If you sign in from a different computer or enter the wrong security code you may be required to answer one of these questions at random. Click "Next" to proceed.

**Step Three** will ask you to verify your selections and answers from the previous two steps. If you would like to change anything you can; otherwise, if it is correct continue to click "Next" to finish.

You may be asked to provide an e-mail address. This is optional and would only be used to provide you with a reminder if you forget your password, as well as important alerts from the Credit Union.

You will be taken into your account after finishing the enrollment process.

If you would like to change your security code, go to the Self-Services Tab and select Change Security Code. Your new security code must be exactly eight to sixteen characters containing at least two alpha and two numerical characters. No symbols.

Please remember your security code and always keep it confidential.

If you choose not to change your security code when you logon for the first time you will be required to do it the next time you logon.

**NOTE**: If you try to access your account incorrectly **two times**, you will be locked out. You will then be required to contact the Credit Union to be reset.

Any transactions made after close of the business day will not be applied to your account until the following business day.